This page is [obsolete.](https://doc.tiki.org/obsolete) This feature has been discontinued. 3d Tag Browser Configuration tab

## **Overview**

This tab supports administration of the 3D browser, a Tiki add-in which supports 3D modelling of Freetags (and also can be used for 3D browsing of Wiki page inter-links.

Related Topics [Bugs and Wishes](https://dev.tiki.org/Administration)

## **To Access**

From the [Tags](https://doc.tiki.org/Tags) page, click the **3d Tag Browser Configuration** tab.

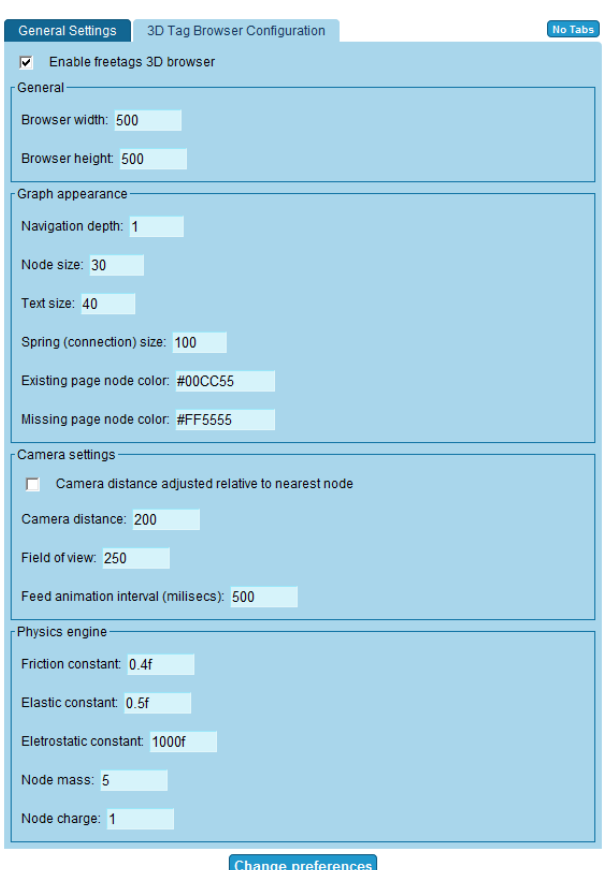

3d Tag Browser Configuration tab

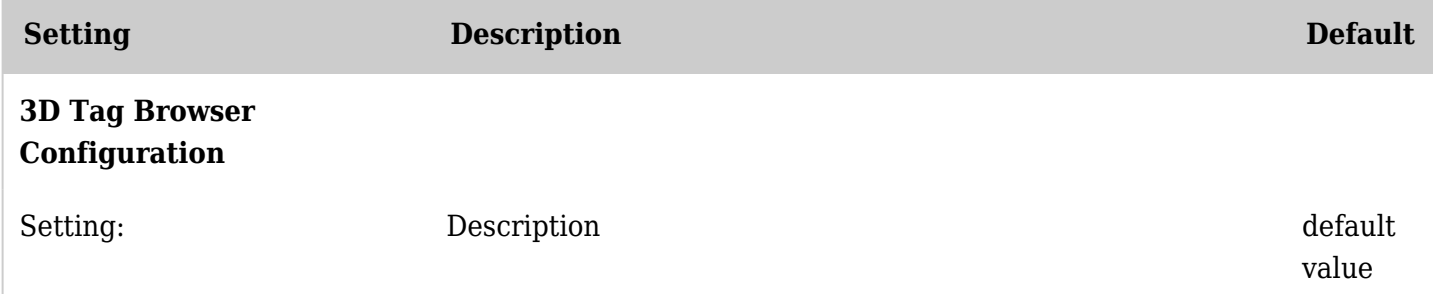

*The jQuery Sortable Tables feature must be activated for the sort feature to work.*

## Freetag 3D Browser Configuration

There is an admin screen, which currently only accepts configuration of the morcego browser for browsing the freetags.

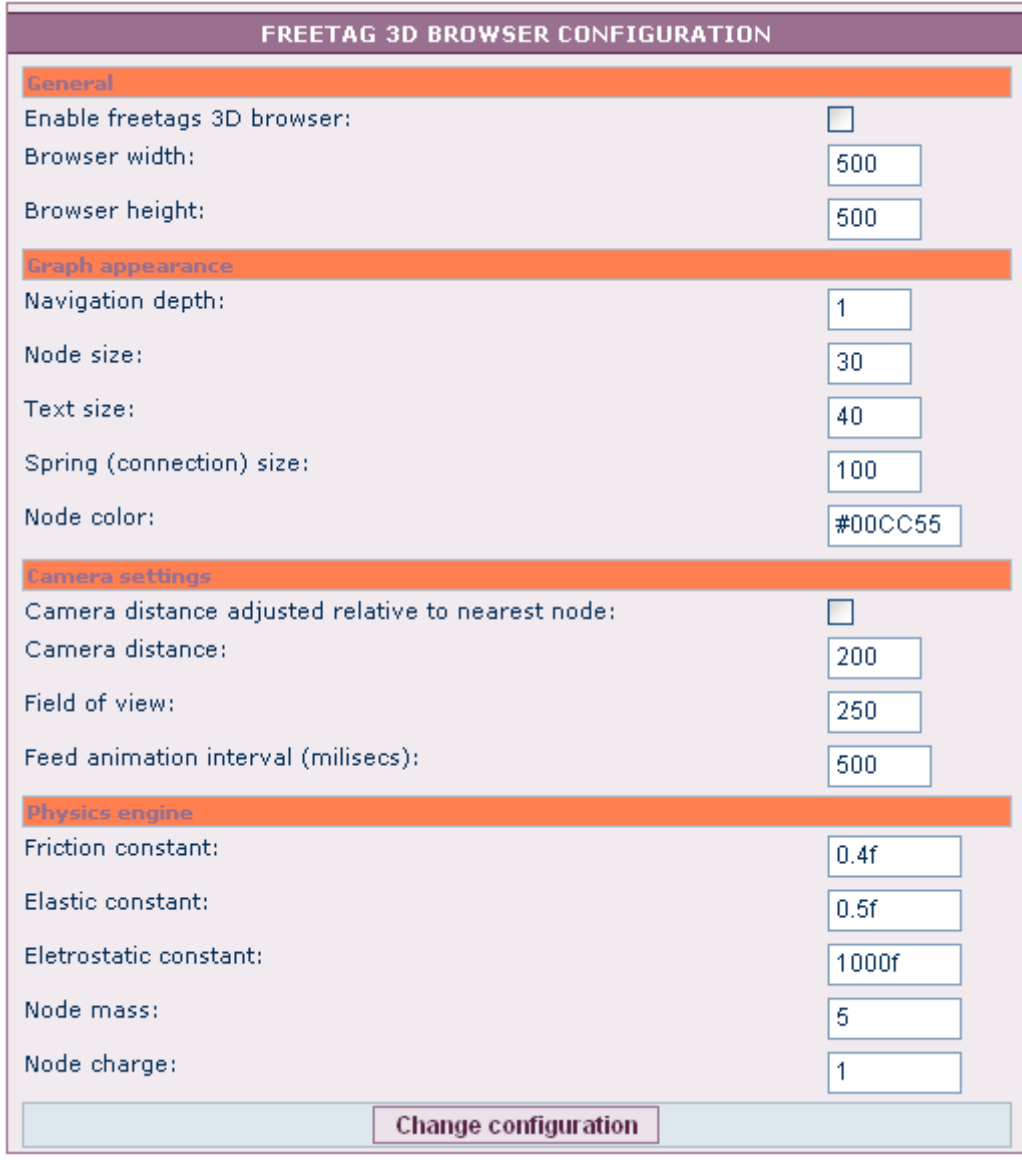

To use the morcego 3D-Network-Browser, you'll have to activate the features:

- $\bullet$  [Morcego](https://doc.tiki.org/tiki-editpage.php?page=Morcego) and
- [Ajax](https://doc.tiki.org/Ajax)

Perms

- $\bullet$ tiki\_p\_view\_freetags: to view tags
- $\bullet$  tiki  $\bar{p}$  freetags tag: to add tags